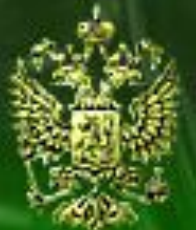

# Судебное делопроизводство

Судебный департамент при Верховном Суде Российской Федерации

# **Аудит**

#### **Шаг 1. Открытие журнала «Аудит»**

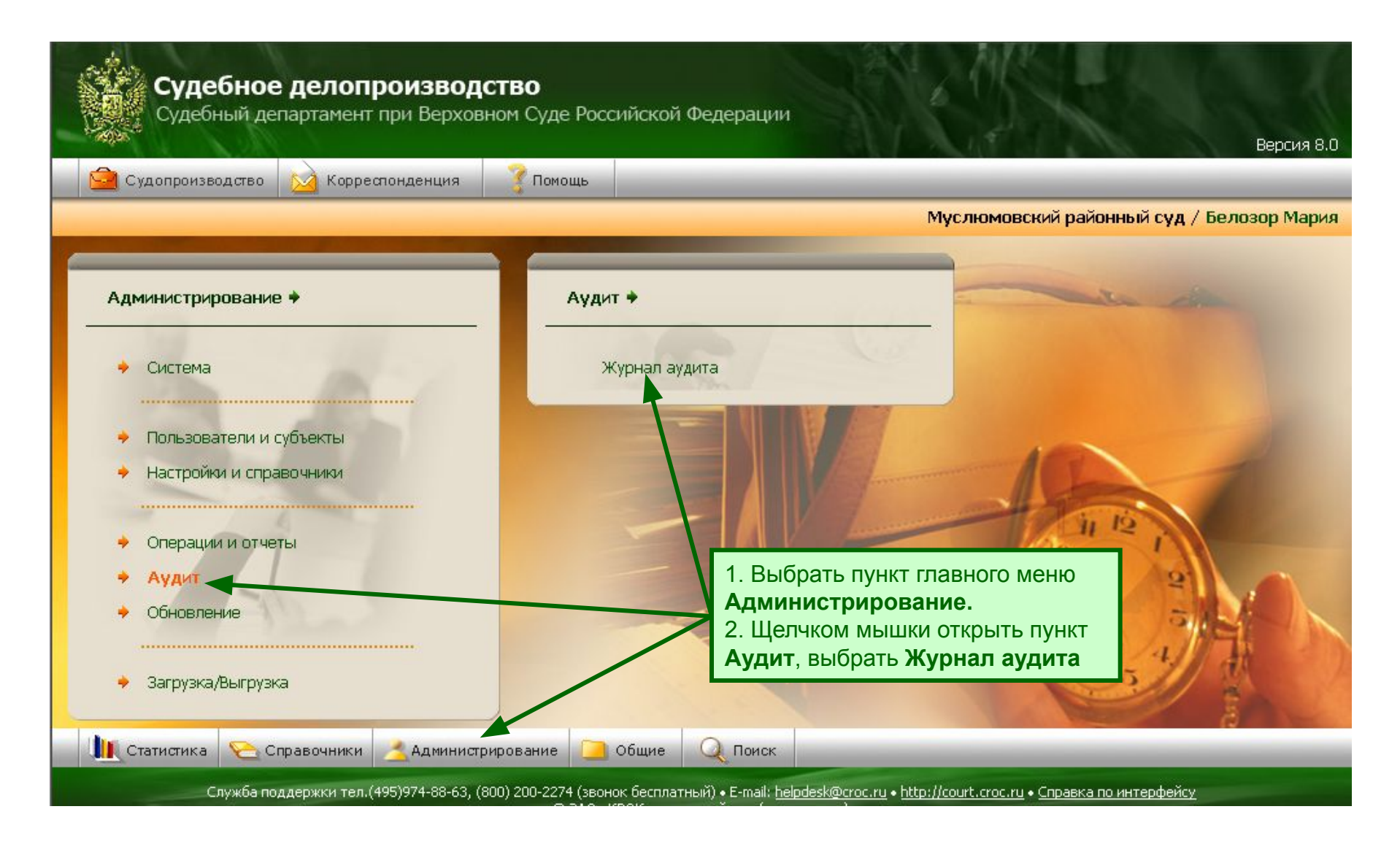

# **Шаг 2. Журнал аудита**

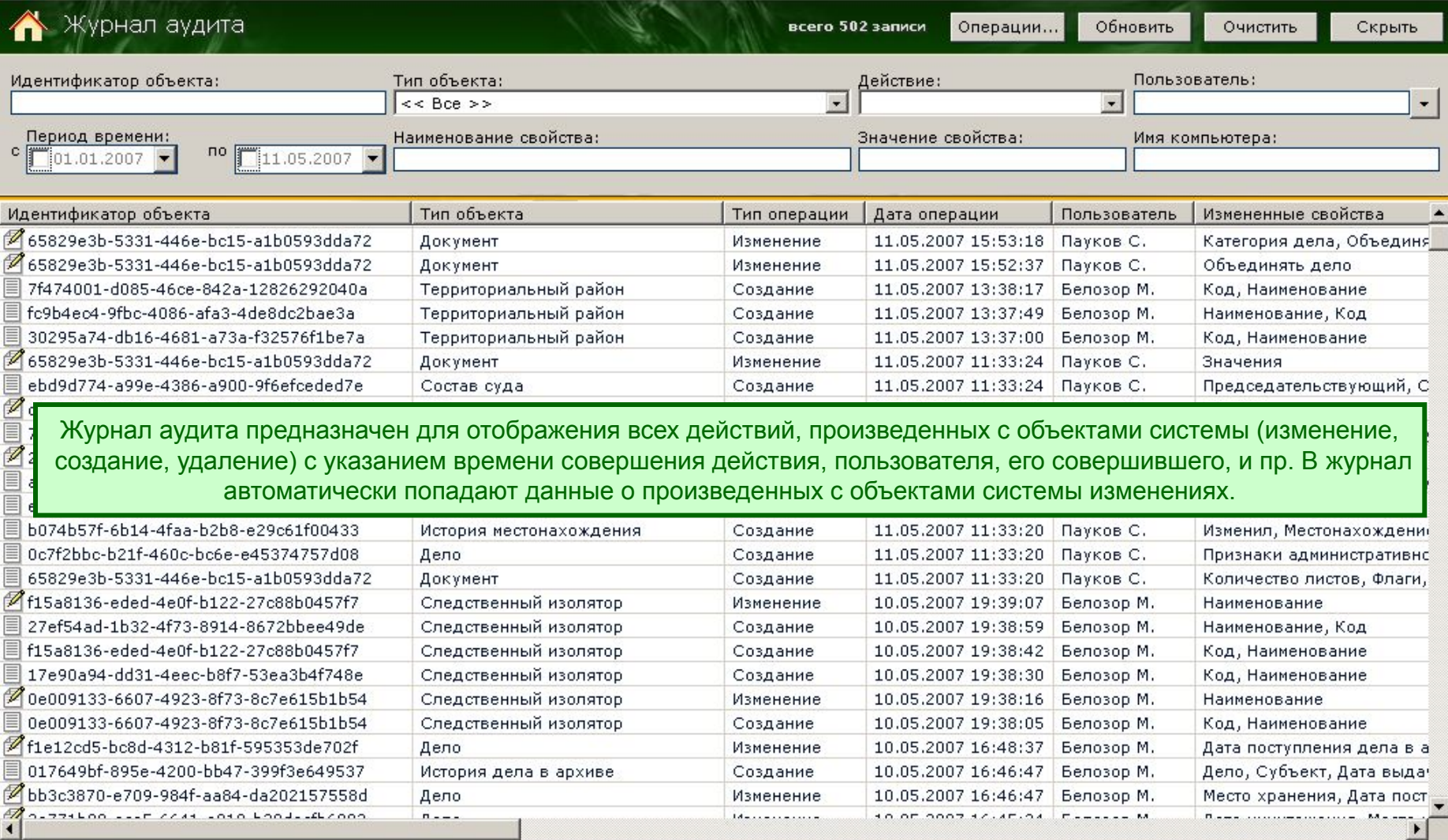

## **Шаг 3. Работа с журналом**

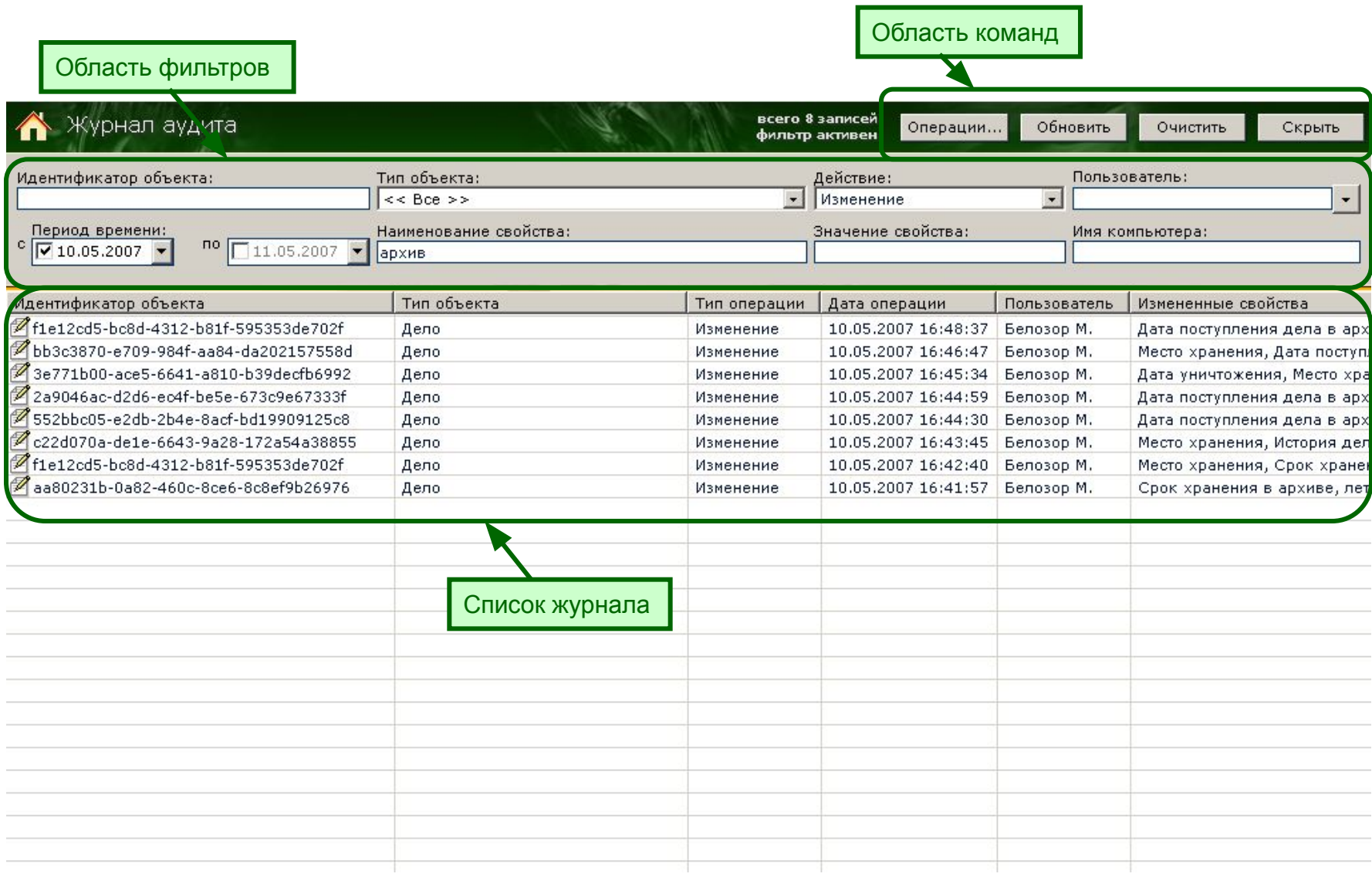

## **Шаг 4. Поиск измененного объекта**

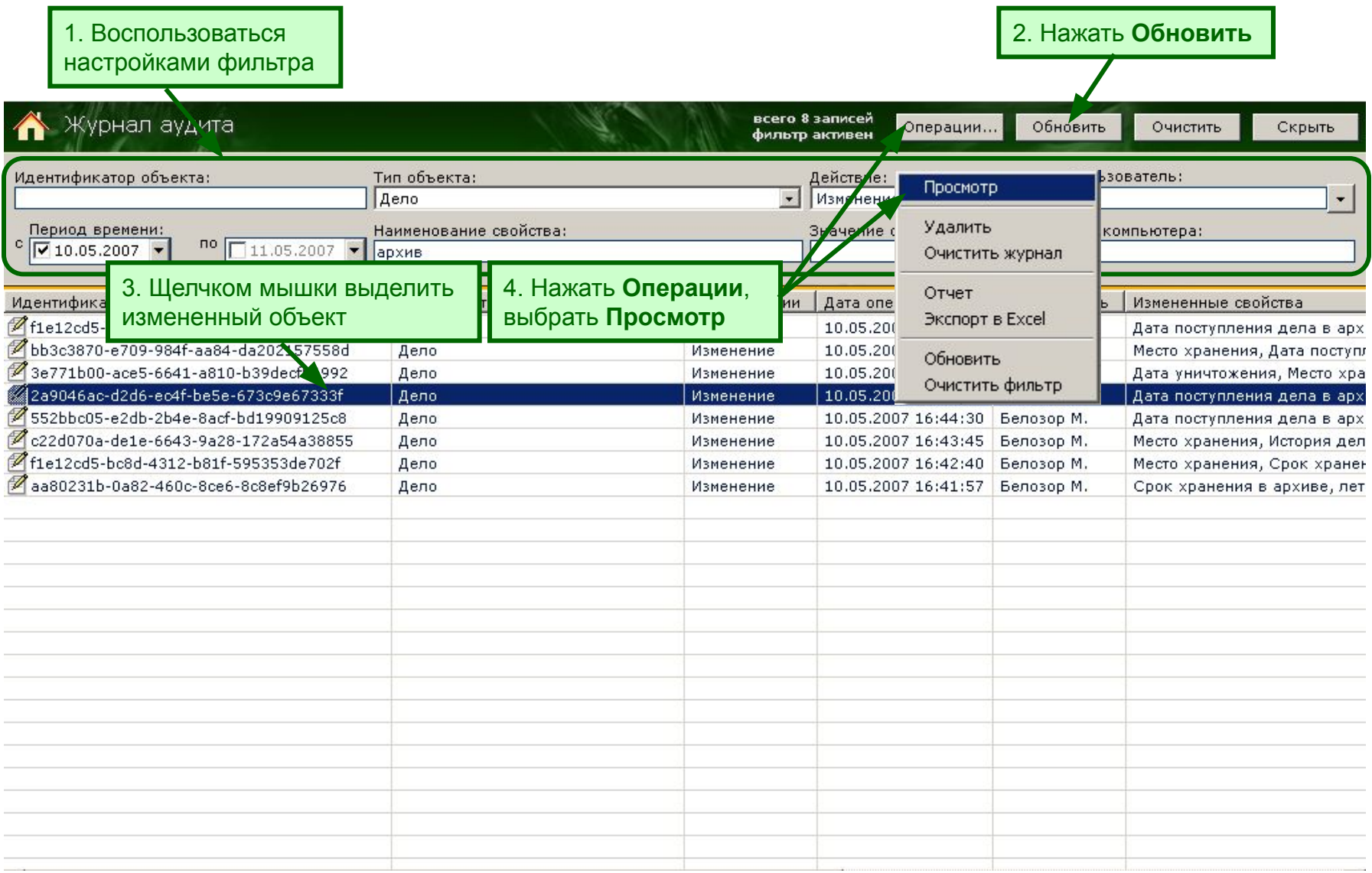

# **Шаг 5. Просмотр изменений**

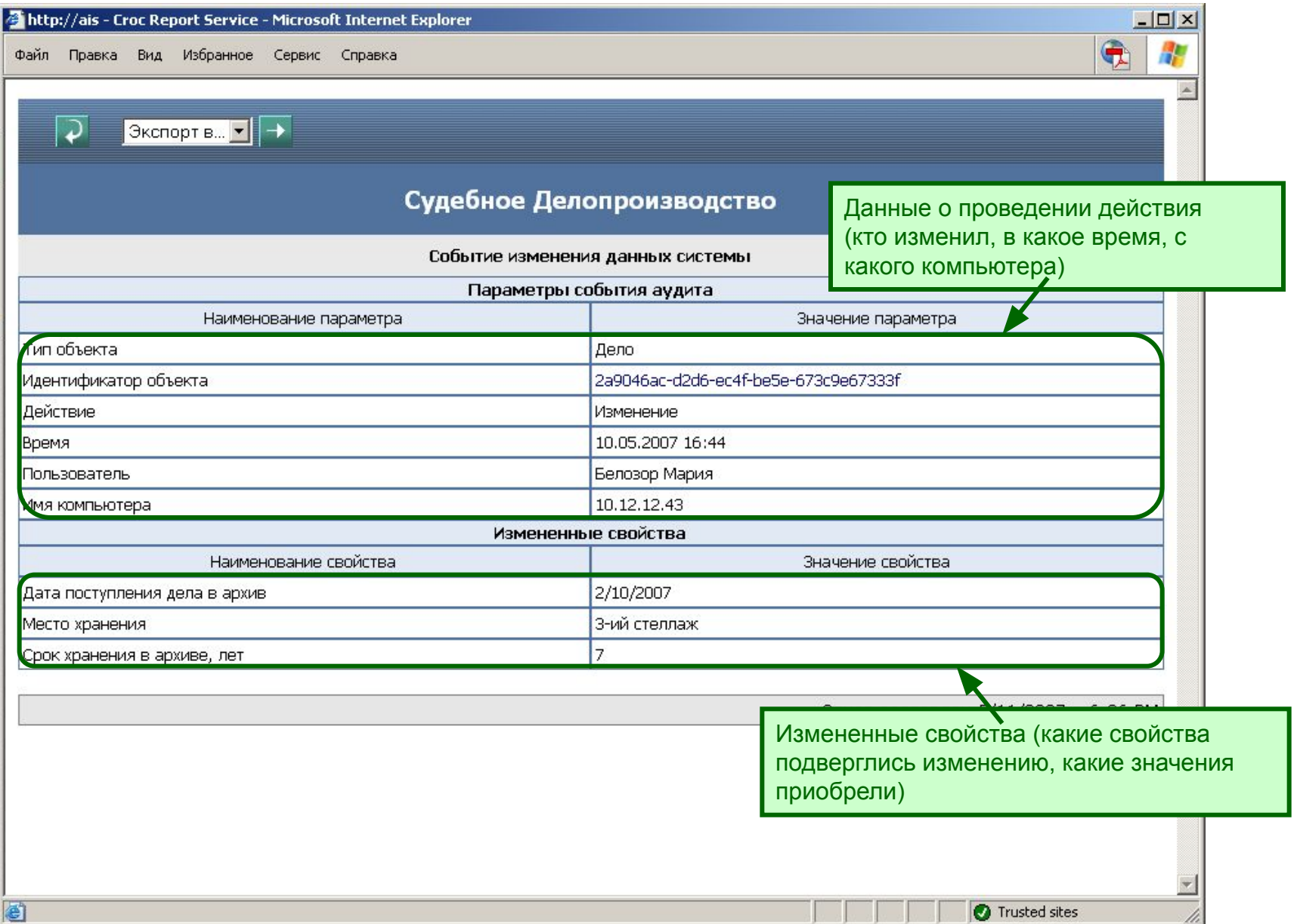

#### **Шаг 6. Поиск событий, совершенных за заданный период**

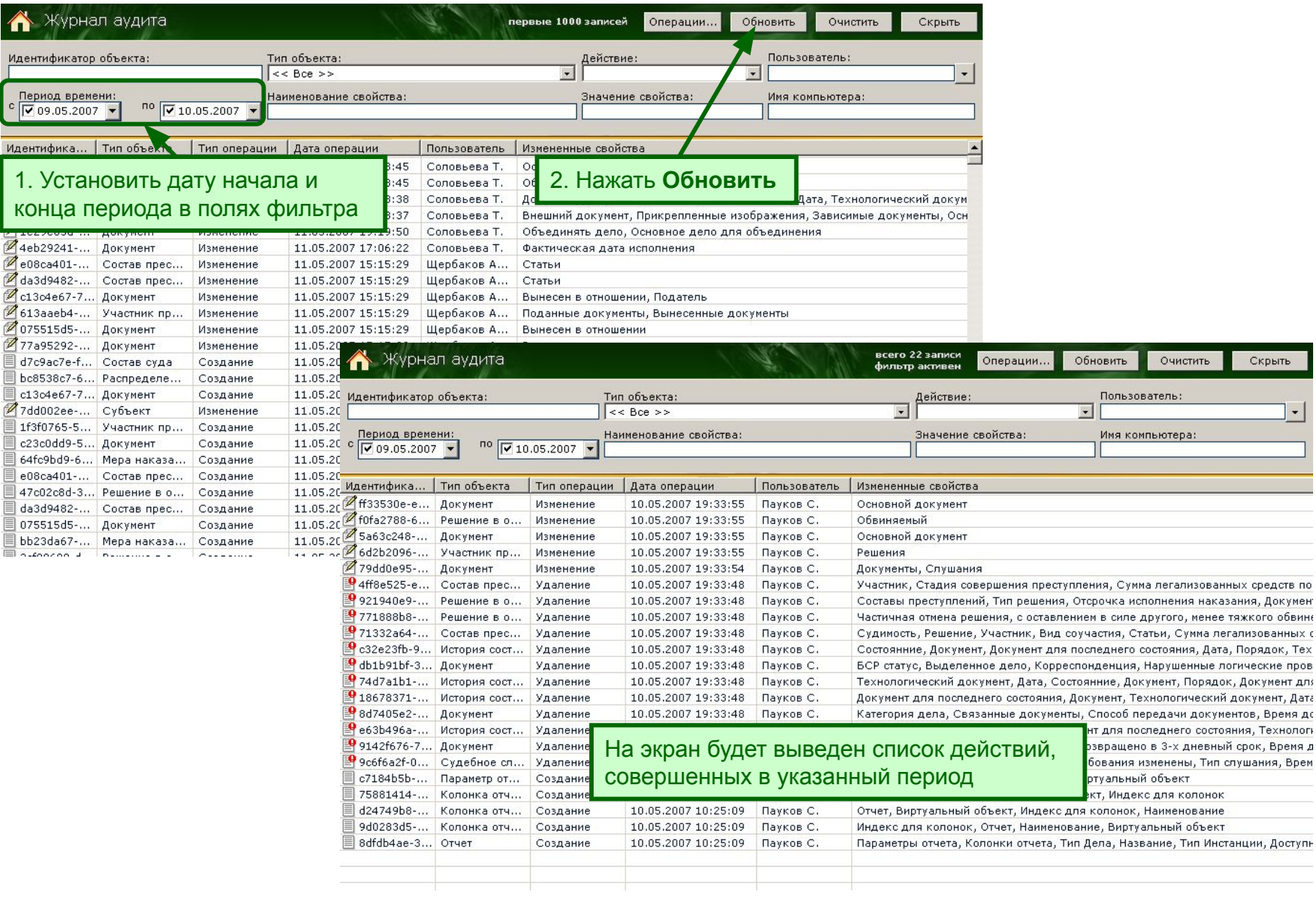

#### **Шаг 7. Поиск действий, совершенных пользователем**

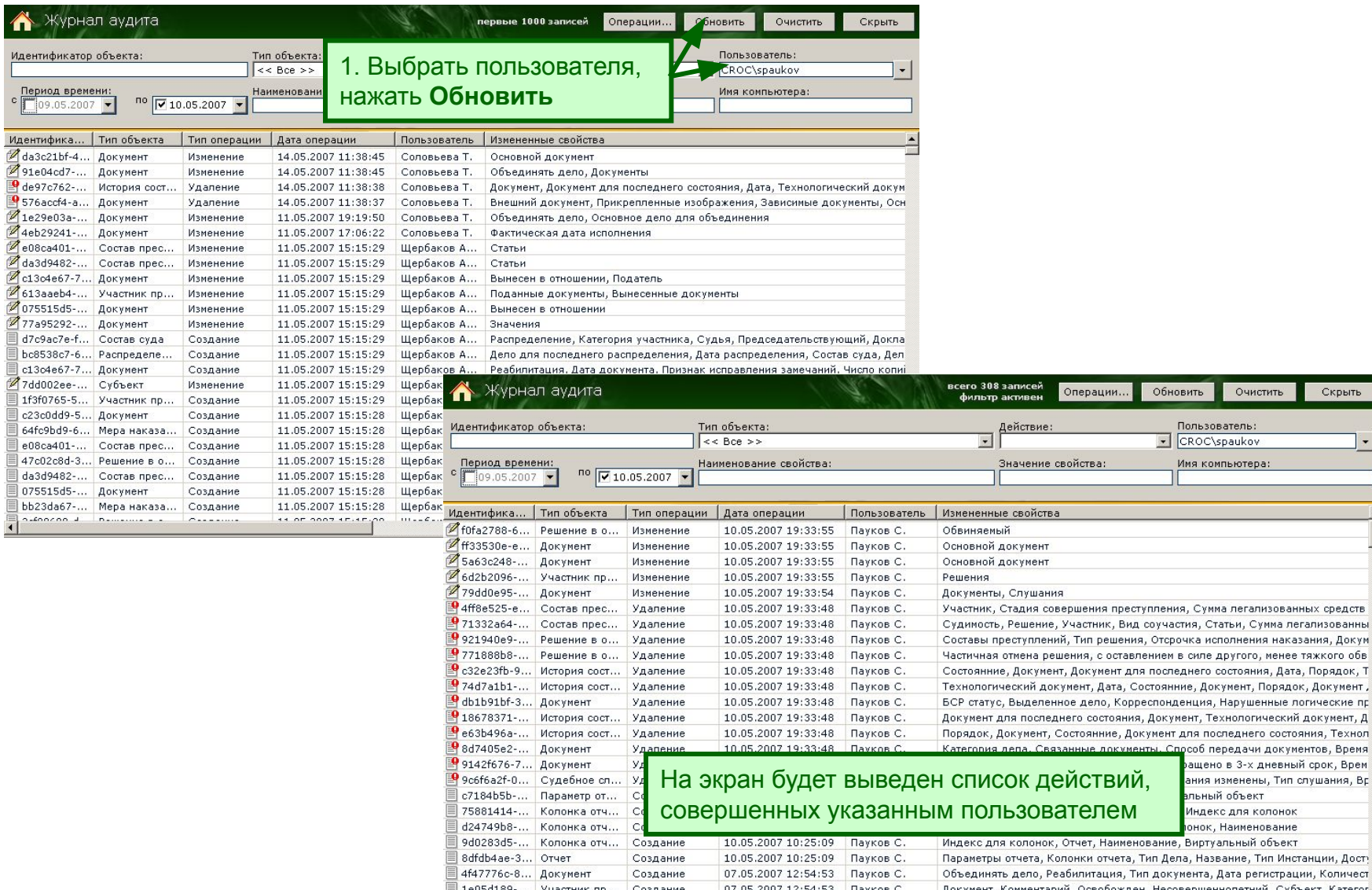

Идентифика

Идентифика

c13o4e67-7dd002ee-

c23c0dd9-

e08ca401-47c02c8d-

da3d9482-075515d5bb23da67- $\left\langle \frac{1}{2},\frac{1}{2},\frac{1}{2$ 

1895 1894 Участник пр. Создание 07.05.2007 12:54:53 Пауков С. Документ, Комментарий, Освобожден, Несовершеннолетний, Субъект, Категор<br>Первосла в Михаилист Совершение совершение совершение совершение собершение собершение

Очистить

Скрыть

# **Шаг 8. Просмотр удаленного объекта**

 $M_{\rm B}$ 

**PERSONAL PROPERTY** 

Ħ

 $\equiv$ 

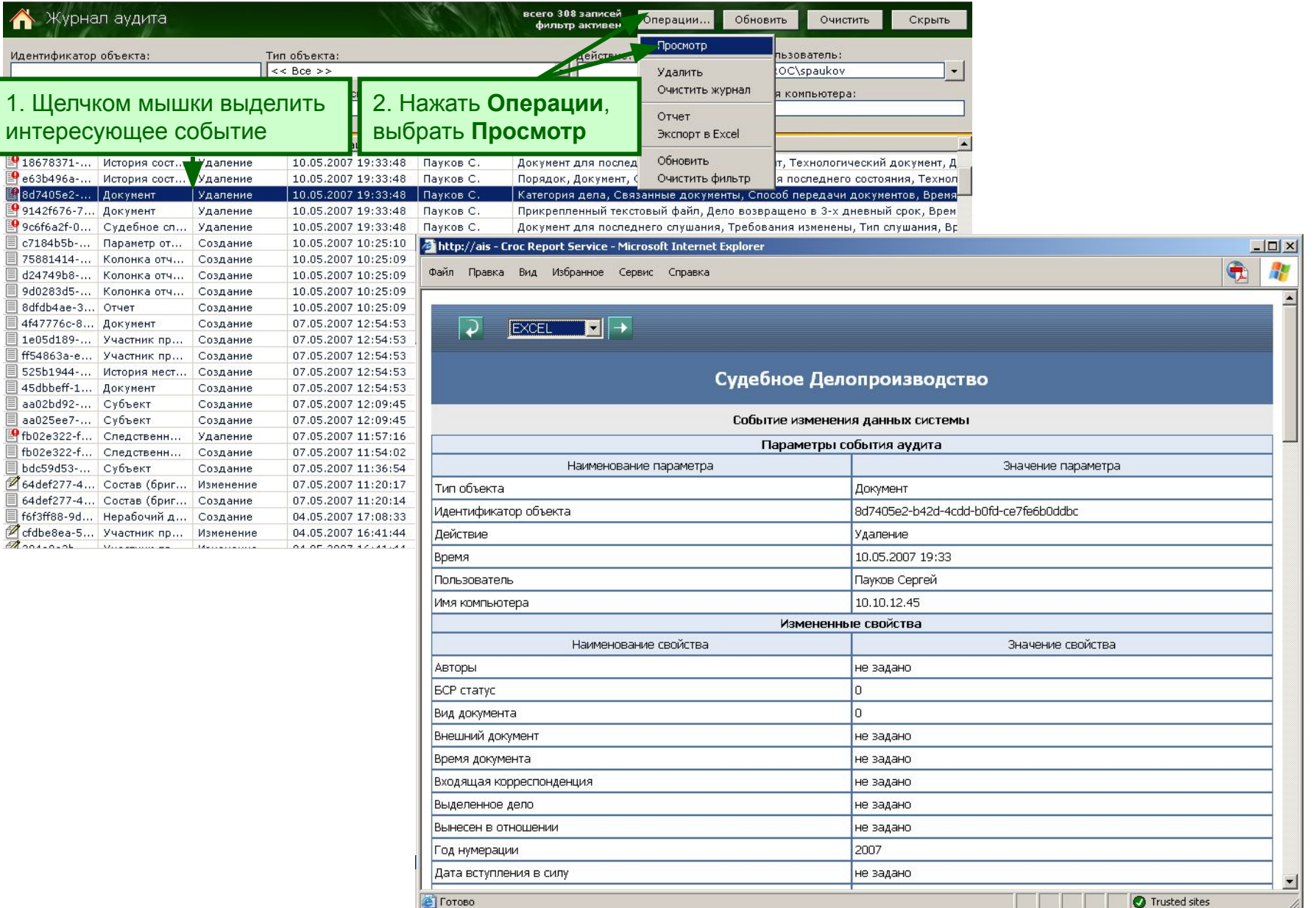

#### **Шаг 9. Просмотр удаленных данных**

Опуская вниз полосу прокрутки можно узнать данные:

1. Значение поля «Дата регистрации» в удаленном документе

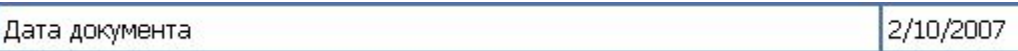

2. Наименование удаленного документа

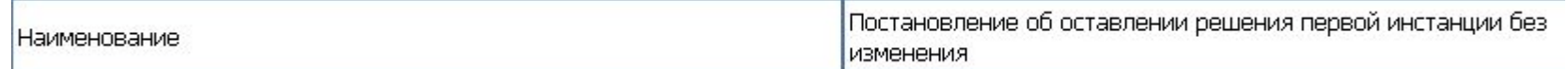

3. Нажав на ссылку «Основной документ», просмотреть документ/дело, к которому относился удаленный документ

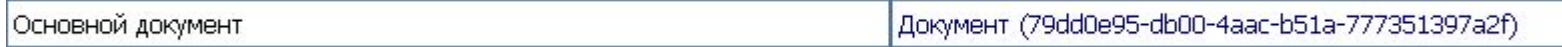